# **Seliton**

# MWS Cup 2018 - 課題1 解説

#### 2018年12月20日 株式会社ソリトンシステムズ

MWS ポストミーティング

はじまり

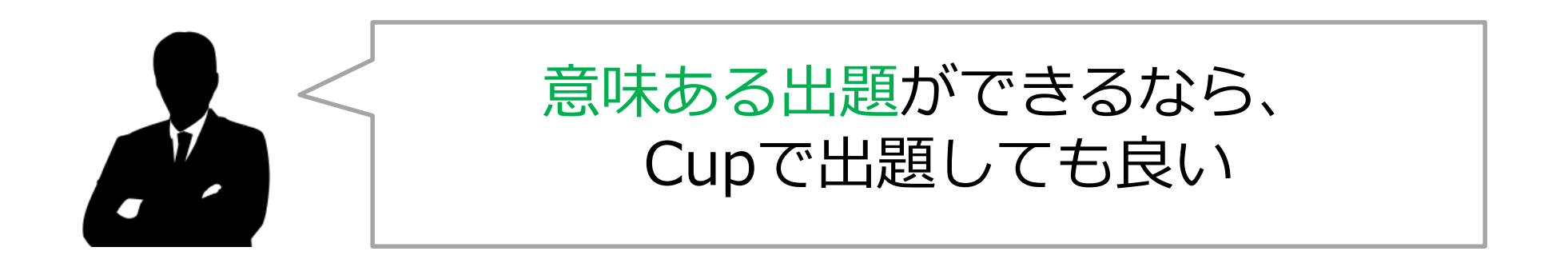

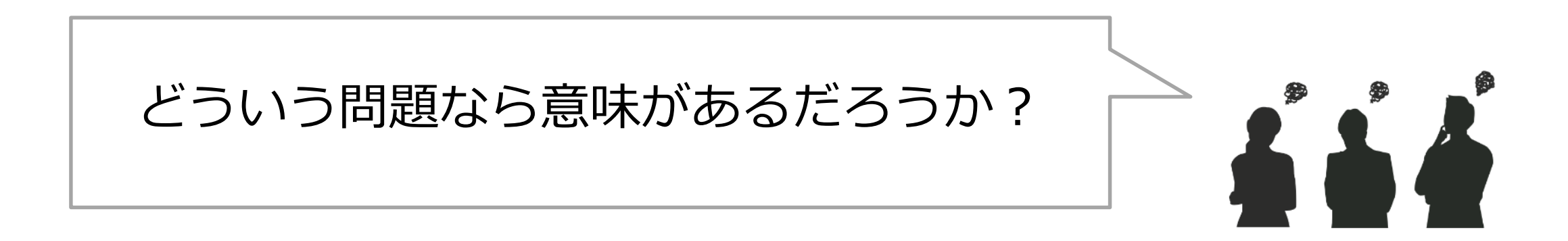

### 理解あるみなさまのおかげで 出題させていただくことに・・・

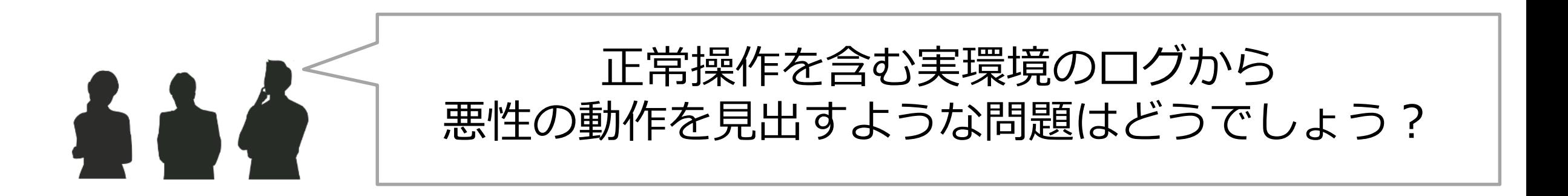

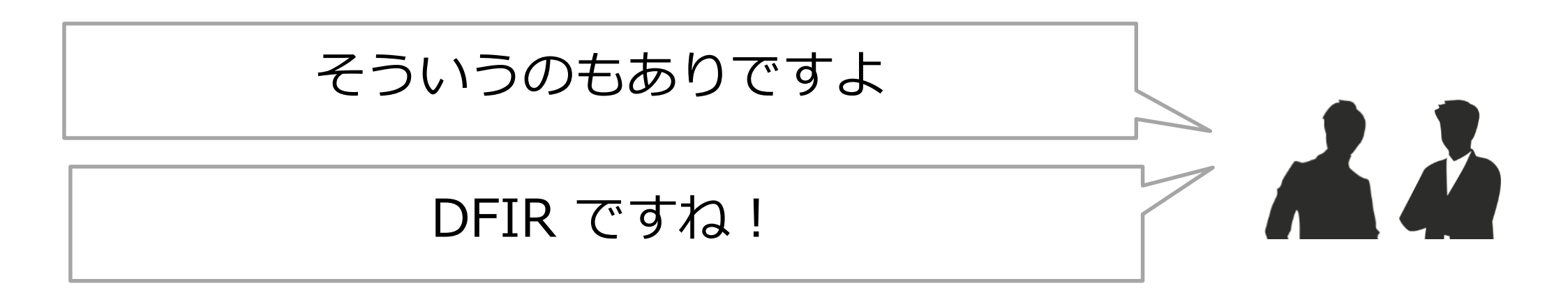

DFIR: Digital Forensics and Incident Response

Copyright © Soliton Systems K.K. All rights reserved.

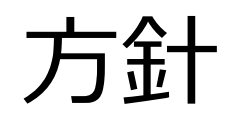

- 実環境を知る
- シナリオを理解する
- 自由記述

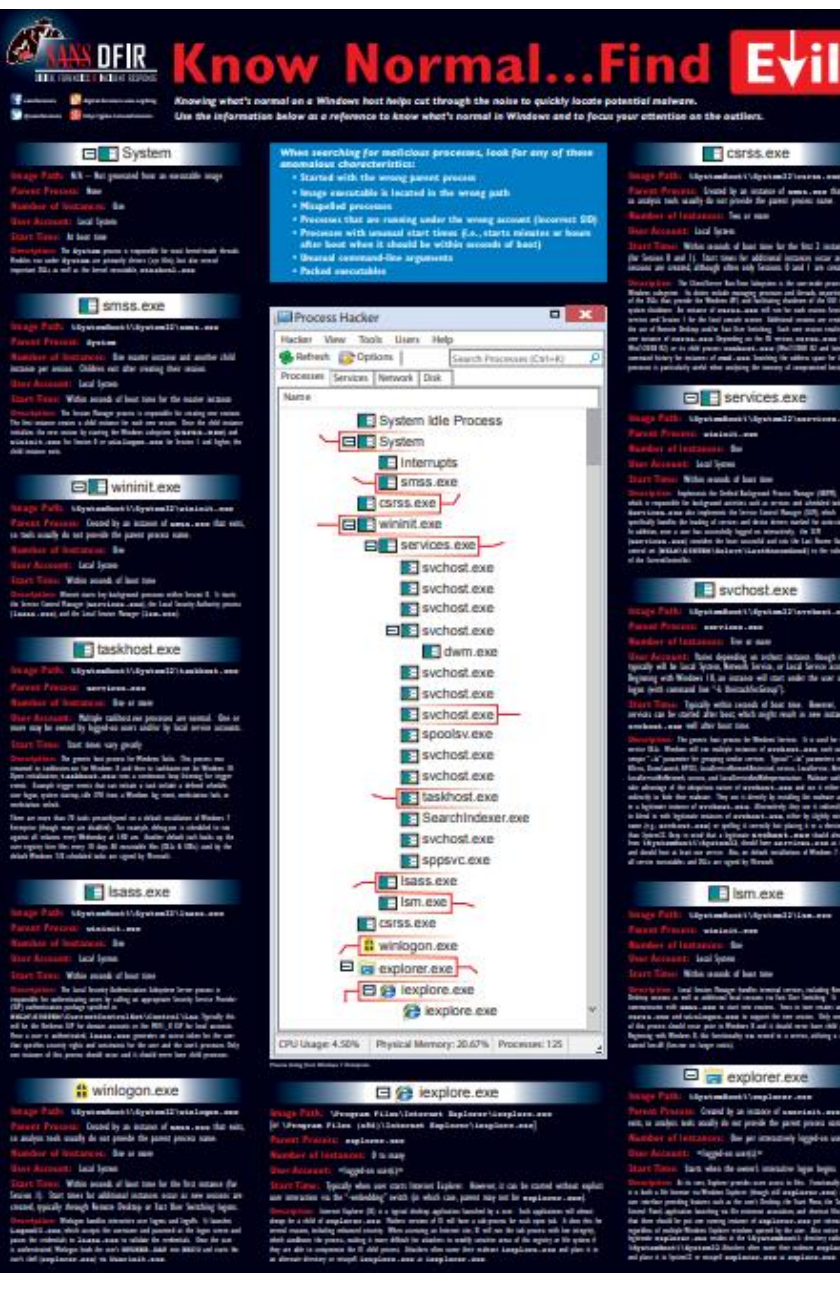

Copyright © Soliton Systems K.K. All rights reserved. 4 ご参考: https://www.sans.org/security-resources/posters/dfir/dfir-find-evil-35

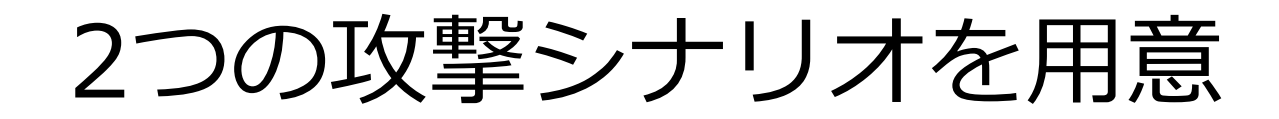

### A)Webからランサムウェアをダウンロードし実行して感染

B)OutlookでExcelファイルを保存して開き、悪性マクロに よりブラウザに保存された認証情報を窃取される

1台の端末で複数の攻撃が同時並行で行われることもある 自由記述であっても解き方の手順を意識してもらえるよう な設問を目指した

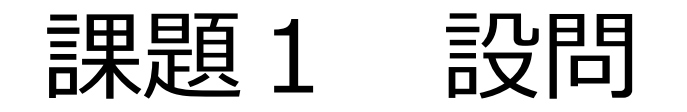

1. このユーザー(admin1)が行った操作の 中から3つを抜き出して簡潔に記述せよ (6点)(各2点)

**ユーザの操作であればOK 侵害かどうかは問わない**

- 2. 侵害発生に至ったユーザー操作の一連の流 れを記述せよ (複数記述)(8点)
- 3. 侵害と判断した理由を該当ログのシリアル 番号(sn)とともに記述せよ (複数記述)(11点)

**ランサムウェアと 悪性マクロ含むExcelの 2つの流れを見つける**

## 課題1 解き方のポイント (全体)

- 配布したツール(mk2tools)によりプロセスの親子関係を可視化すると良い
	- プロセス関連のログに絞ってから描画するなどの工夫もあり
- 全てのログを追うのは非効率
	- ログの行数は16,843行
	- 問題文から、ユーザー操作を起点とした侵害に注目
	- Windowsやフリーソフトの常駐プロセスなどは追う必要は無い

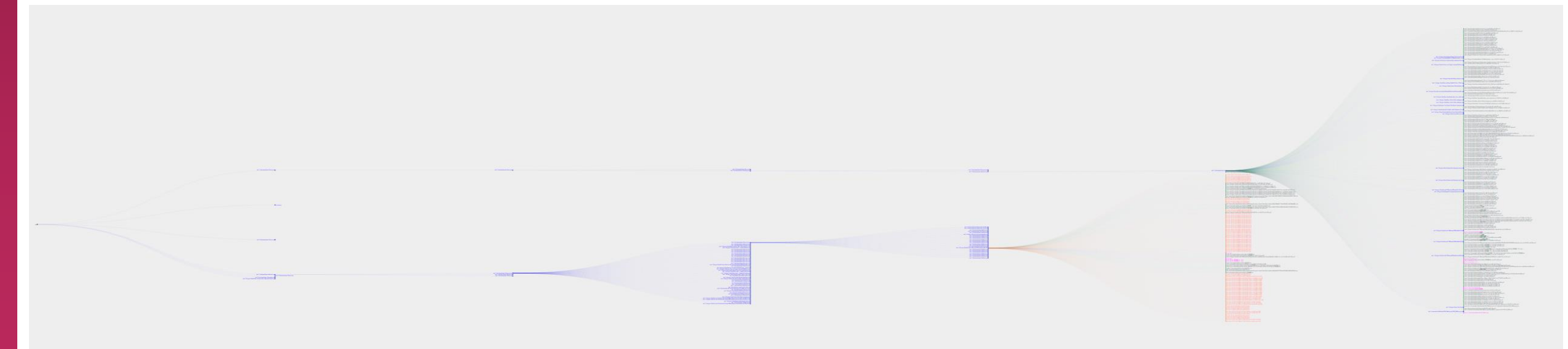

### 課題1-1)このユーザー (admin1) が行った操作の中から3つを抜 き出して簡潔に記述せよ(6点)(各2点)

- 正答例(いずれか3個x2点=計6点)
	- chromeでYahoo!Japanを開いた
	- chromeでGoogleを開いた
	- chromeでMSN Japanを開いた
	- Wordファイルを開いた(C:¥¥Users¥¥admin1¥¥Documents¥¥2018\_10\_定例会議.docx)
	- Excelファイルを開いた(C:¥Users¥admin1¥Desktop¥見積書¥見積書.xlsm)
	- Outlookでメール閲覧した(winTitle="株式会社○○向け ライセンス見積書のご案内 メッセージ (HTML 形式) ")
- 誤答例(実際に行っていない動作を指摘したら減点)
	- Excelで文書を作成した
		- 新規作成はしていない(write=0)
	- Excelで表計算した
		- 表計算したかどうかが記録されているわけではない
	- notepad.exeで\_READ\_THIS\_FILE\_BYI2E6\_.txt を開いた
		- 親プロセスから、ユーザーが実施したことではなく、マルウェアによる実行と判別できる(sn=221047)

# 課題1-1) Explorerの子プロセスに注目

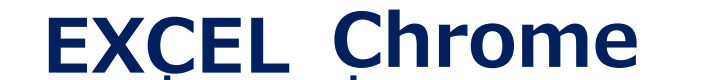

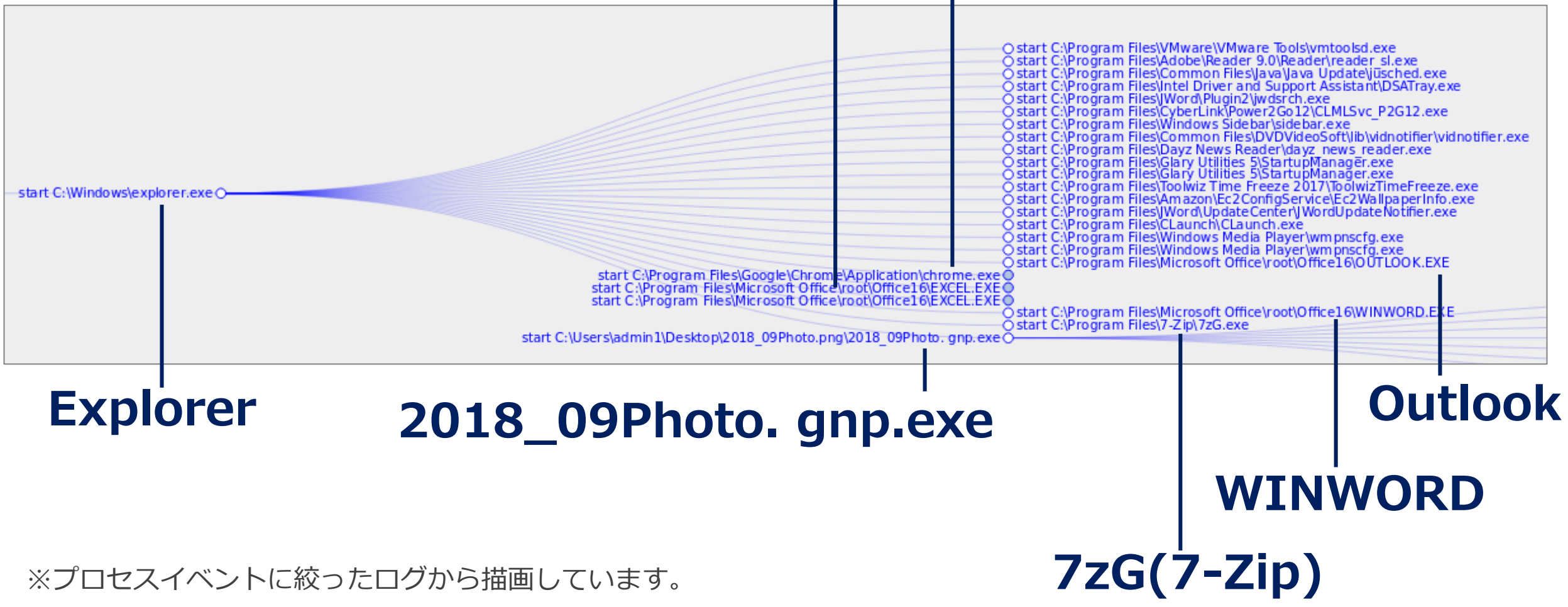

## Explorerの子プロセス① Chrome

-O active 羽田新ルート 米が合意せず | 2018/10/4(木) 12:56 - Yahoo!ニュース - Google Chr -O active 国際線増便する羽田新ルート、米側合意得られず(読売新聞) - Yahoo!ニュース - Go -O active 連続台風 沖縄離島に落とす影 | 2018/10/4(木) 10:33 - Yahoo!ニュース - Google C -O active 連続台風が離島生活に影 船が10日欠航、食品品薄、観光客激減、通院ままならず... -O active 児童虐待通告3万7000人 = 過去最多、「心理的」7割超—上半期まとめ・警察庁 ( 時事 start C:\Program Files\Google\Chrome\Application\chrome.exe O -O active 国際線増便する羽田新ルート、米側合意得られず(読売新聞) - Yahoo!ニュース - Go O active 連続台風が離島生活に影 船が10日欠航、食品品薄、観光客激減、通院ままならず... O active 児童虐待通告3万7000人=過去最多、「心理的」7割超––上半期まとめ·警察庁 (時事 O active 連続台風が離島生活に影 船が10日欠航、食品品薄、観光客激減、通院ままならず... 〇 active 児童虐待通告3万7000人=過去最多、「心理的」7割超––上半期まとめ·警察庁 (時事 O active 連続台風が離島生活に影 船が10日欠航、食品品薄、観光客激減、通院ままならず... Oactive Yahoo! JAPAN - Google Chrome start C:\Program Files\Google\Chrome\Application\chrome.exe O start C:\Program Files\Google\Chrome\Application\chrome.exe O O active MSN Japan - ニュース, 天気, メール (Outlook, Hotmail), Bing検索, Skype - Goog start C:\Program-Files\Google\Chrome\Application\chrome.exeO start C:\Program Files\Google\Chrome\Application\chrome.exe O start C:\Program Files\Google\Chrome\Application\chrome.exe O start C:\Program Files\Google\Chrome\Application\chrome.exe O start C:\Program\_Files\Google\Chrome\Application\chrome.exe O start C:\Program Files\Google\Chrome\Application\chrome.exe O O active Google - Google Chrome start C:\Program Files\Google\Chrome\Application\chrome.exe O Oactive https://news.google.com/?hl=en-US&gl=US&ceid=US:en - Google Chrome Oactive Google News - Google Chrome start C:\Program Files\Google\Chrome\Application\chrome.exe O start C:\Program Files\Google\Chrome\Application\chrome.exe O start C:\Program Files\Google\Chrome\Application\chrome.exe O start C:\Program\_Files\Google\Chrome\Application\chrome.exe O start C:\Program Files\Google\Chrome\Application\chrome.exe O start C:\Program Files\Google\Chrome\Application\chrome.exe O

### **Chrome** *Chrome (明明...) アインドウタイトル* **(閲覧ページタイトルが分かる)**

-O active 児童虐待通告3万7000人 = 過去最多、「心理的」7割超—上半期まとめ・警察庁 (時事

※ここではプロセス、ウィンドウタイトルで絞っていますが、IP・ドメイン名・URLなどで絞るなどでの工夫が可能です

rt C:\Program Files\CyberLink\Power2Go12\Power2GoExpress.exe O C:\Program Files\Toolwiz Time Freeze 2017\ToolwizTimeFreeze.exe O C:\Program Files\Amazon\Ec2ConfigService\Ec2WallpaperInfo.exe O art C:\Program Files\JWord\UpdateCenter\JWordUpdateNotifier.exeO start C:\Program Files\CLaunch\CLaunch.exeO start C:\Program Files\Windows Media Player\wmpnscfg.exeO start C:\Program Files\Windows Media Player\wmpnscfg.exe O start C:\Program Files\Google\Chrome\Application\chrome.exe O

start C:\Program Files\VMware\VMware Tools\vmtoolsd.exe O

start C:\Program Files\JWord\Plugin2\jwdsrch.exe O

start C:\Program Files\Windows Sidebar\sidebar.exe O

start C:\Program Files\Adobe\Reader 9.0\Reader\reader\_sl.exe O

tart C:\Program Files\Common Files\Java\Java Update\jusched.exe O art C:\Program Files\Intel Driver and Support Assistant\DSATray.exe O

tart C:\Program Files\CyberLink\Power2Go12\CLMLSvc P2G12.exe O

am Files\Common Files\DVDVideoSoft\lib\vidnotifier\vidnotifier.exe O

start C:\Program Files\Dayz News Reader\dayz\_news\_reader.exe O

start C:\Program Files\Glary Utilities 5\StartupManager.exe O

### Explorerの子プロセス20 Outlook/Excelなど **ウィンドウタイトル Outlook (Outlook操作の様子が分かる)**

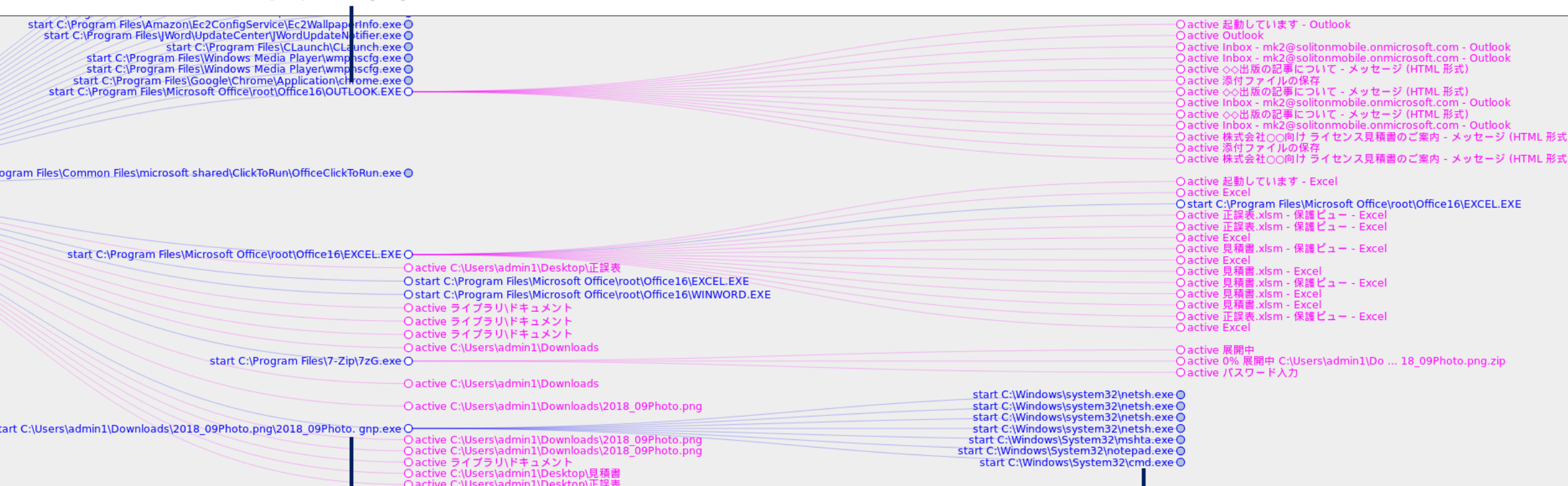

### **2018\_09Photo. gnp.exe netsh/mshta/notepad/cmd**

 $\vert$  Copyright © Soliton Systems K.K. All rights reserved. 11

### 課題1-2)侵害発生に至ったユーザー操作の一連の流れを記 述せよ(複数記述)(8点) --- ランサムウェア(Cerber)

- 採点基準
	- 実行ファイルへの言及(ファイル名、SHA256等)(1点)
	- ユーザ操作で実行されたこと(1点)
	- 実行ファイルがWebからダウンロードされたこと(2点)
- 正答例
	- Chromeでfile.ioにアクセスし、"2018\_09Photo.png.zip"をデスクトップ にダウンロードした
	- 7zG.exeで" C:¥Users¥admin1¥Desktop¥2018\_09Photo.png.zip" を"C:¥Users¥admin1¥Desktop¥2018\_09Photo.png¥2018\_09Photo. gnp.exe"に展開した
	- 2018 09Photo. gnp.exeを実行した

### 課題1-2)侵害発生に至ったユーザー操作の一連の流れを記 述せよ(複数記述)(8点) --- Excelバックドア

- 採点基準
	- Excelバックドアファイルへの言及(ファイル名、SHA256等)(1点)
	- Excelバックドアファイルがユーザ操作で開かれたことの指摘 (1点)
	- Excelバックドアがメール(Outlook)で受信したことの指摘(2点)
- 正答例
	- Outlookで添付ファイル「見積書.zip」をデスクトップに保存した
	- 「見積書.zip」を解凍し「C:¥Users¥admin1¥Desktop¥見積書¥見積 書.xlsm」に展開した
	- 「見積書.xlsm」を開いた

### 課題1-3)侵害と判断した理由を該当ログのシリアル番号 (sn)とともに記述せよ(複数記述)(11点)

- 採点基準
	- ランサムウェア
		- 不審なファイルアクセスへの言及(3点)
		- 脅迫文表示の指摘、RLO、Windows Defenderへの干渉など、その他の不審点の指摘(3点)
	- Excelバックドア
		- EXCELからローカルアドレスへの80番ポートへの通信(2点)
		- EXCELからchromeに保存された認証情報などをReadしていることの指摘(3点)
- 正答例
	- 課題1-2で指摘した「2018\_09Photo. gnp.exe」がsn=107413からsn=107494にかけてファイル アクセスしており、例えばThunderbirdの設定ファイルや見積書.zipを上書きし「.8840」という拡 張子にリネームしている
	- 課題1-2で指摘した「2018\_09Photo. gnp.exe」がnotepad.exeを利用して 「C:¥Users¥admin1¥Desktop¥\_READ\_THIS\_FILE\_BYI2E6\_.txt」を表示させている  $(sn=221047)$
	- EXCELからローカルアドレスへの80番ポートへの通信している(sn=208554)
	- EXCELが、Chromeに保存された認証情報である 「C:¥Users¥admin1¥AppData¥Local¥Google¥Chrome¥User Data¥Default¥Login Data」を Readしている(sn=208588)

### 課題1-3) 全体像の把握

#### **EXCEL**

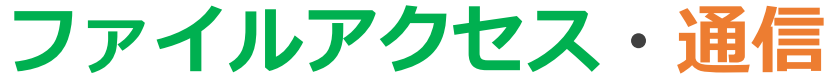

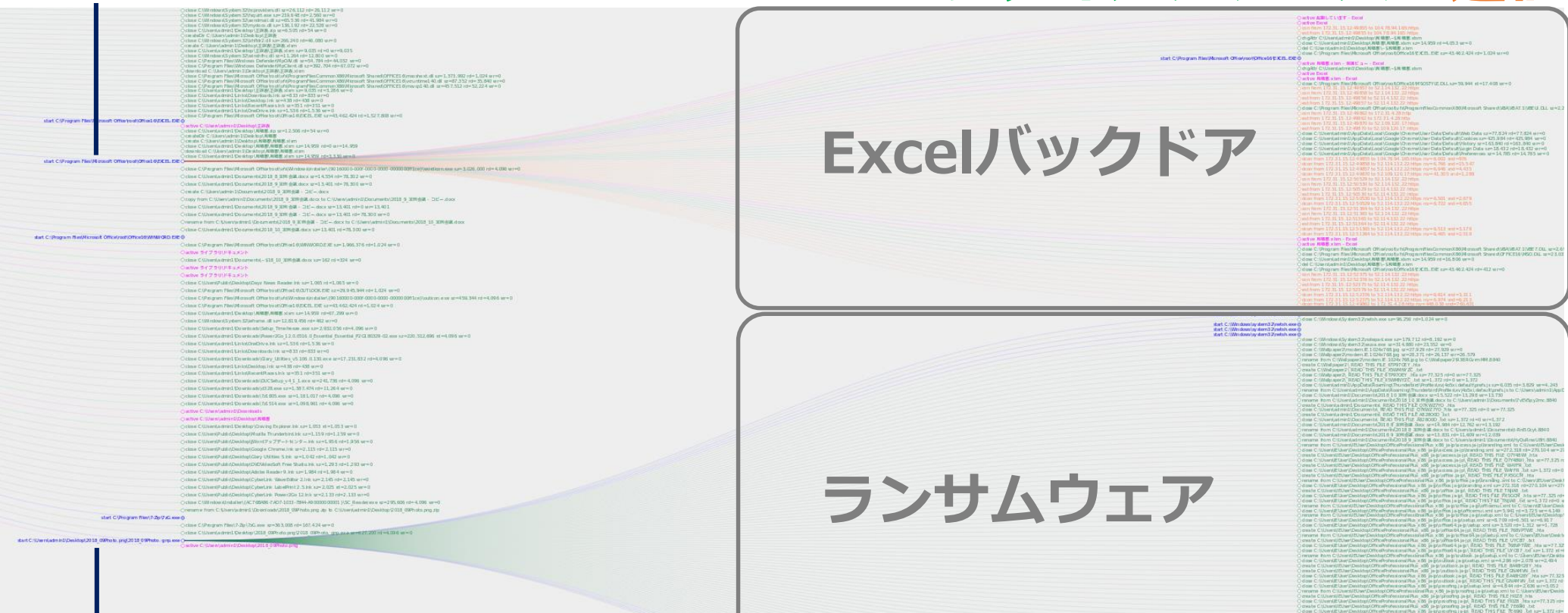

### **2018\_09Photo. gnp.exe**

### **大量のファイル読み・書き・リネーム**

Copyright © Soliton Systems K.K. All rights reserved. 15

### 課題1-3) ランサムウェア - 侵害判断例 (2018\_09Photo. gnp.exe)

ps start C:\Windows\system32\netsh.exe

args: "advfirewall firewall add rule name=""OMFTZJFCiF"" dir=out action=block program=""C:\Program Files\Windows Defender\MpCmdRun.exe"""

time: 2018-10-17T20:57:40.000Z elapsed\_from\_parent: 00:00:12.000 runtime: 00:00:01.000

**MpCmdRun.exe(Windows Defender 定義更新)通信ブロック**

ps start C:\Windows\system32\netsh.exe

args: "advfirewall firewall add rule name=""n6Oqi5WVME"" dir=out action=block program=""C:\Program Files\Windows Defender\MSASCui.exe"""

time: 2018-10-17T20:57:41.000Z elapsed from parent: 00:00:13.000 runtime: running

**MSASCui.exe(Windows Defender GUI)通信ブロック**

start C:\Windows\system32\nesh.exe O

O close C:\Windows\System32\netsh.exe sz=96,256 rd=1,024 wr=0

start C:\Windows\system32\nesh.exe O start C:\Windows\system32\netsh.exeO

start C:\Windows\system32\netsh.exe ©

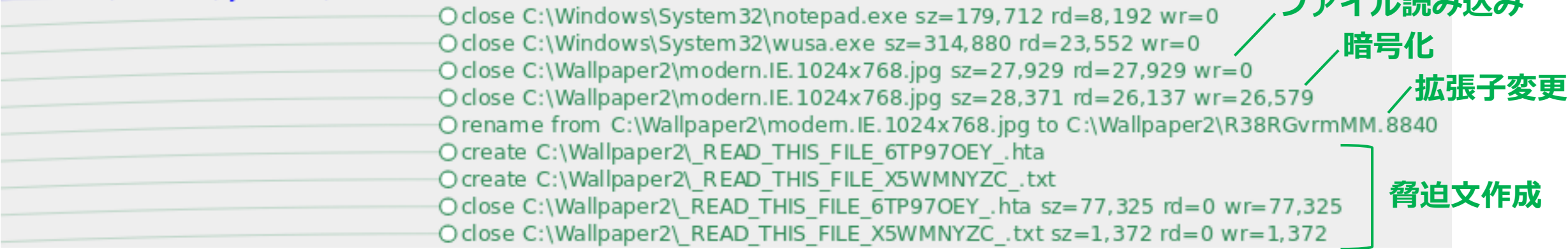

Copyright © Soliton Systems K.K. All rights reserved. 16

**コマイト アイディア アイディア** 

### 課題1-3) Excelバックドア - 侵害判断例 (Excel.exe - 見積書.xlsm)

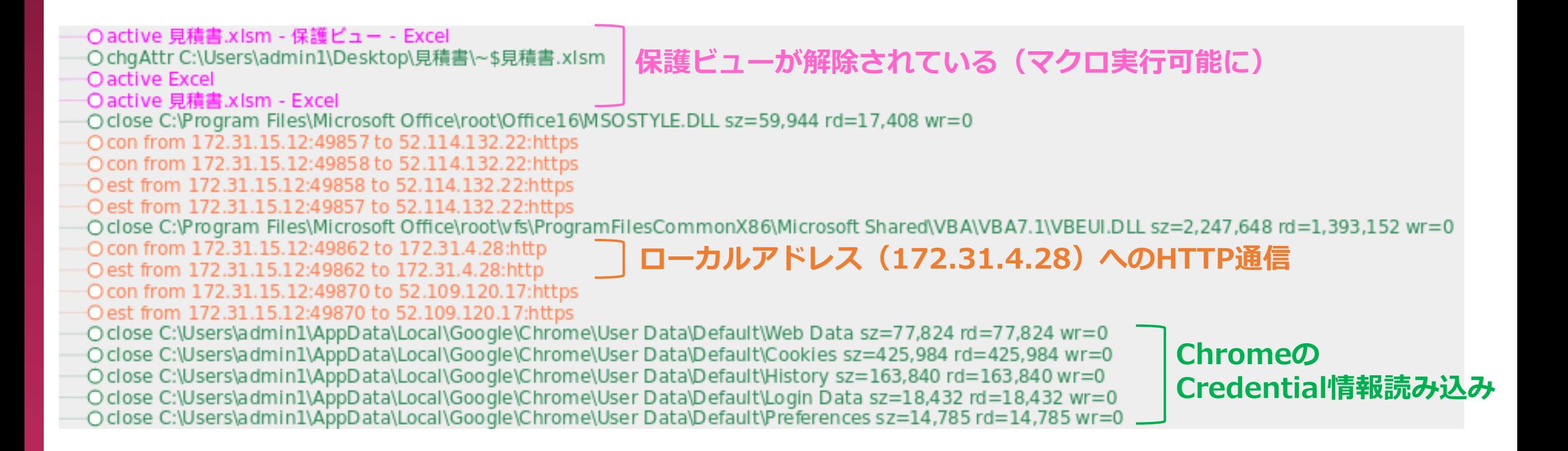

# Mark II Analyzer ログ分析画面

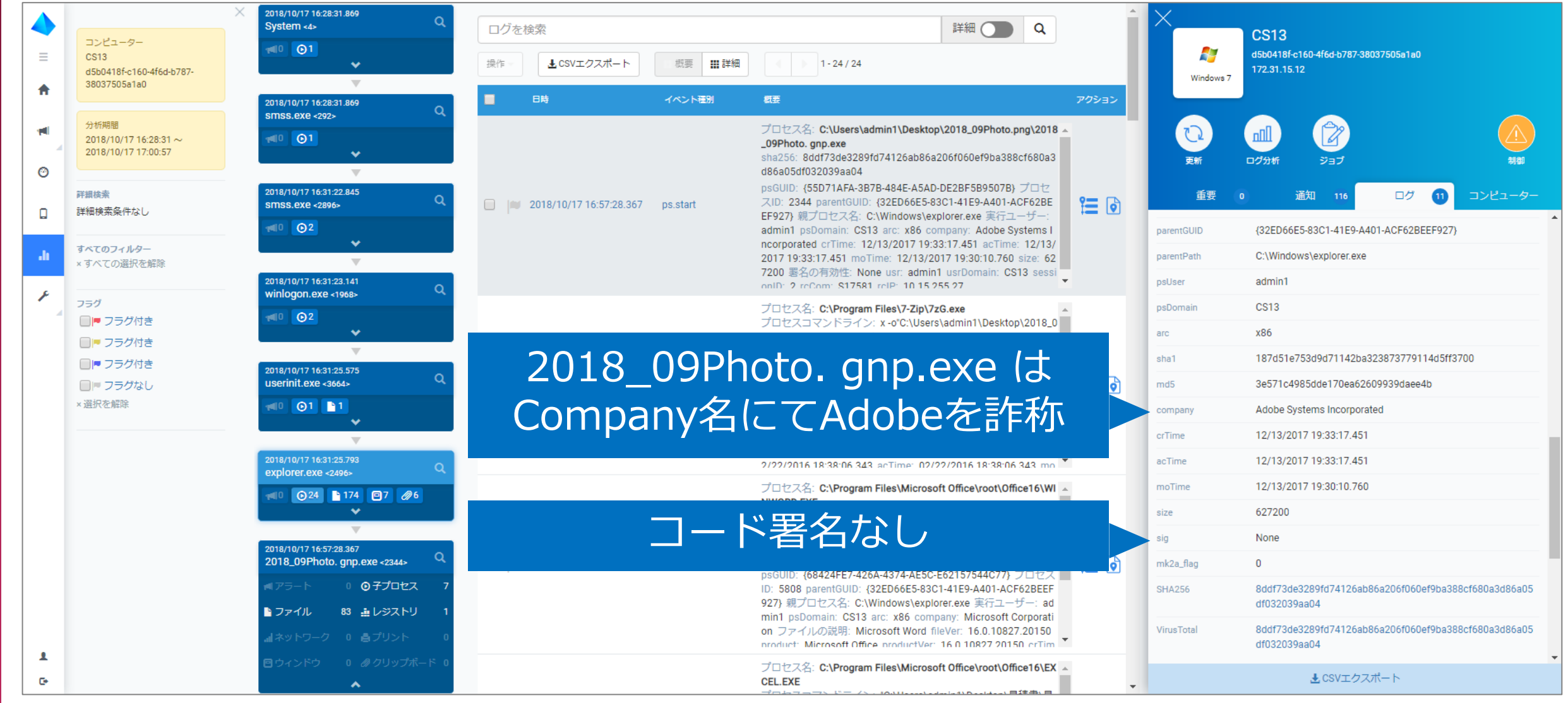

 $\sim$  18 Copyright © Soliton Systems K.K. All rights reserved.  $\sim$ 

課題1:採点結果

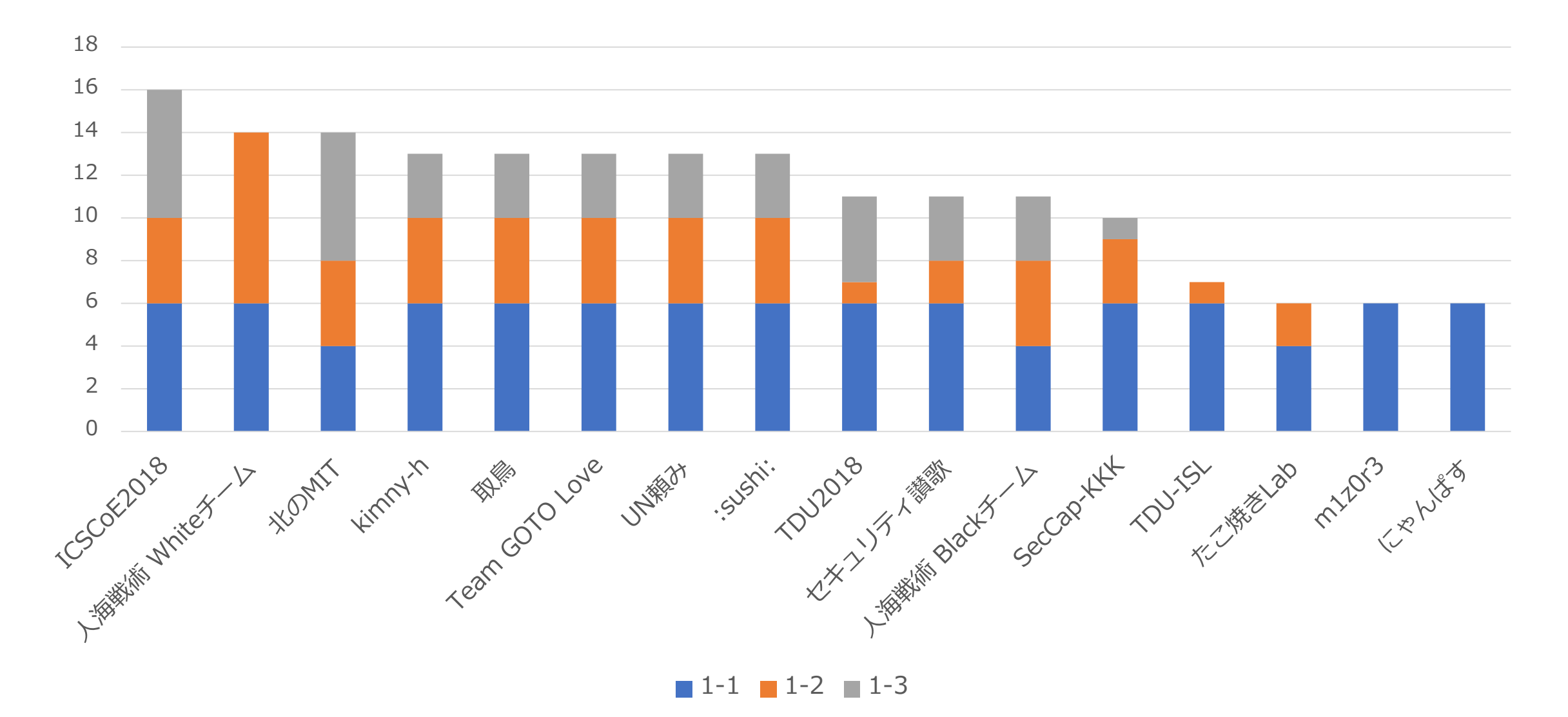

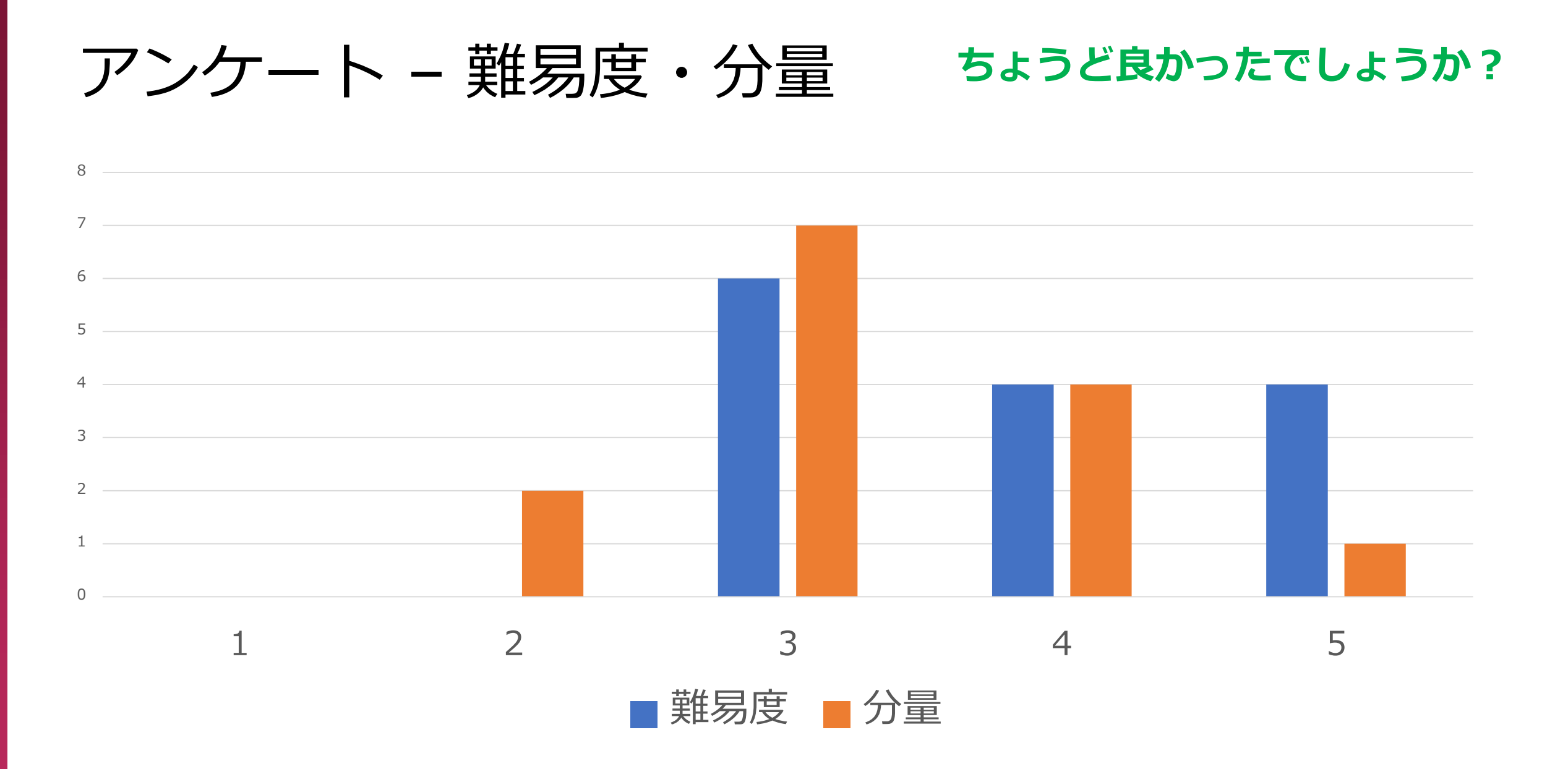

#### アンケート – コメント **意図を理解して下さるチームあり** 出題者冥利に尽きます、ありがとうございます

- ログを読み込めば回答できる、非常に良い内容と感じました。
- 実際の製品のログの分析は実務的だと感じた
- しっかり読むとシナリオがわかる問題で非常に良かったと思う
- treeを可視化してくれるツールがとても使いやすくて役に立ちました. ありがとうございました.
- 実際にありそうなログを解析することができて、リアルな体験ができました。ただChromeのロ グが膨大すぎて、ブラウザで可視化すると重たすぎるので、何か良い方法があればとも思いまし た。
- 前提知識が必要ない問題だったため、解いててやりがいがあった。ツールの動作環境なども掲載 して欲しい。
- 普段はSoliton Datasetにふれる機会が無くても、ツールを活用したり目grepで頑張ることで十 分回答可能な問題設定でとてもよかった。回答の粒度がどの程度のレベルを期待しているのか分 からなかったため、今回回答例を出していただけると参考になると思う。excelの部分は気がつ いていたのに答えられなかったのが悔しい。
- ボリュームが多くて処理が大変だった
- とにかく難しかった
- データセットが事前にもらってないので、分類器の作成が難しい
- 動作が重い
- 新しい傾向の問題でつらかった

Copyright © Soliton Systems K.K. All rights reserved. 21

所感

- 良かったこと
	- 初出題にも関わらず、良いフィードバックをいただけた
- 改善したいこと
	- 問題文の読解・当日のヒント
		- 「侵害は1つとは限りません」とお伝えしたものの、お手つき禁止ルール により抑制されてしまった?
		- 当日の資料を配布するつもりがすっかり失念していました…。
	- 時間制約によるプレッシャー(競技なので仕方ないがお互い残念)
		- 課題2の回答を課題3に書いてしまったケースも散見
	- Google Form
		- 自由記述だと再編集できないと辛い。事前に周知徹底すべきでした。

今後に向けて

- 来年もデータセット取り組みます! – Mark IIログ**+α**
- データセットへのご意見お待ちしています – 対象にして欲しいマルウェア – データセットに含めて欲しい情報

MWS Cup 2018

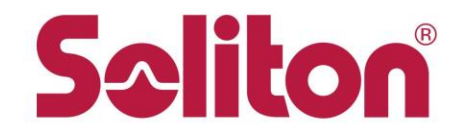

MWS Cup 2018当日の説明資料

# MWS Cup 2018 - 課題1について

#### 2018年10月22日 株式会社ソリトンシステムズ

### 課題1について

- 目的
	- 実環境に近いエンドポイントのログから侵害を見出す

• 概要

– ソリトンシステムズ製のエンタープライズ向けEDR製品 「InfoTrace Mark II for Cyber」 (以下Mark II) のログから、 ユーザー操作や侵害に至った操作、侵害と判断した理由などを 問います。

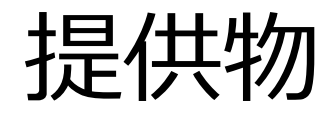

- Mark II ログ
	- MWSCup2018\_Soliton.log
- ログ仕様マニュアル (Soliton Dataset 2018より)
	- InfoTraceMarkIIforCyberV20\_ClientLogItemList\_Rev9.pdf
- Tools (Soliton Dataset 2018より)
	- JSON化、描画スクリプトなど。利用は必須ではありません。
	- mk2tree.jsのみ、改良版を収録しています
		- Key-bindingオプション"x"にてプロセスチェインを全開できるよう にしました

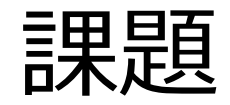

### 1. このユーザー(admin1)が行った操作の中から 3つを抜き出して簡潔に記述せよ(6点)(各2点)

### 2. 侵害発生に至ったユーザー操作の一連の流れを記述せよ (複数記述)(8点)

3. 侵害と判断した理由を該当ログのシリアル番号 (sn) と ともに記述せよ(複数記述)(11点)

(参考) Mark II ログ例 (WTはOlympic Destroyerの例であり課題ログとは関係ありません)

#### シリアル番号 しゅうしゃ イベント サブイベント

03/27/2018 19:44:53.926 +0900 loc=ja-JP type=ITM2  $\sin=1818$  lv=5 rs=5 trs=70 rf=C8 evt=ps subEvt=start os=Win com="PC4" domain="WORKGROUP" profile="1803Tsurutusv204ALL3" tmid= csid=S-1-5-21-623506775-2833361433- 4044451033

ip=169.254.19.167,fe80::55e2:e812:6f2a:13a7,169.254.162.70,fe80::8c8f:d8ac:7c85:a246,169.254.25.247,fe80::c549: 5c7f:5731:19f7,169.254.153.216,fe80::b467:e9bc:b93:99d8,172.24.1.4,fe80::d51f:c8b1:d18f:ba84 mac=00:16:eb:cb:13:0c,02:16:eb:cb:13:08,02:16:eb:cb:13:09,00:16:eb:cb:13:08,f4:4d:30:6d:94:33 usr="taro.yamada" usrDomain="PC4" sessionID=1 psGUID={486E9E21-3D5C-43D0-A660-3952DC610339} psPath="C:¥Users¥taro.yamada¥AppData¥Local¥Temp¥\_jsh.exe"プロセス名(このプロセスがスタートした、という意味になります)

cmd="¥¥172.24.0.1 -u ""PC4¥taro.yamada"" -p ""S0lit0n"" -accepteula -d -s -c -f プロセスコマンドライン (引数)

""C:¥Users¥TARO~1.YAM¥AppData¥Local¥Temp¥\_bbh.exe""" psID=5788 parentGUID={1CA3AFB2-3C03-4358-A5E2- 085002A97A40}

parentPath="D:¥28858cc6e05225f7d156d1c6a21ed11188777fa0a752cb7b56038d79a88627cc.exe" 親プロセス名

psUser="taro.yamada" arc=x86 sha256=3337e3875b05e0bfba69ab926532e3f179e8cfbf162ebb60ce58a0281437a7ef sha1=e50d9e3bd91908e13a26b3e23edeaf577fb3a095 md5=27304b246c7d5b4e149124d5f93c5b01 company="Sysinternals - www.sysinternals.com" copyright="Copyright (C) 2001-2016 Mark Russinovich" fileDesc="Execute processes remotely" fileVer="2.2" product="Sysinternals PsExec" productVer="2.2" crTime="03/27/2018 19:41:47.879" acTime="03/27/2018 19:41:47.879" moTime="03/27/2018 19:41:47.879" size=339096 sig=Valid signer="Microsoft Corporation" issuer="Microsoft Code Signing PCA 2011" cerSN="33 00 00 00 64 47 84 94 86 db 41 19 38 00 00 00 00 00 64" validFrom="10/29/2015 05:31:46.000" validTo="01/29/2017 05:31:46.000" psDomain="PC4" プロセス実行ユーザーとドメイン

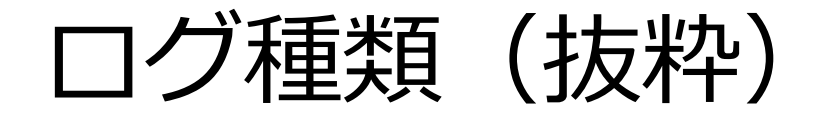

#### ※詳細はマニュアルをご参照ください。

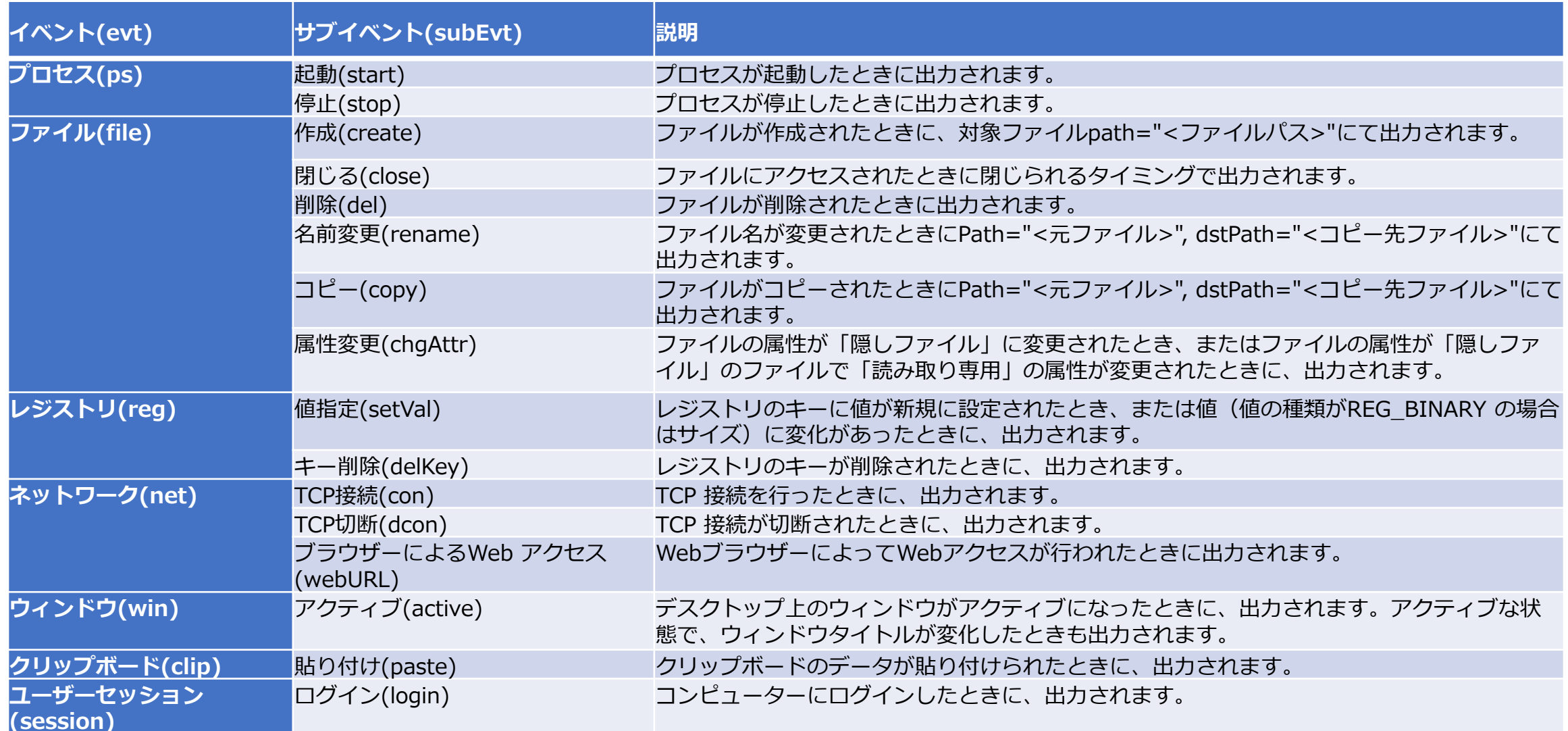

Copyright © Soliton Systems K.K. All rights reserved. 29

注意事項

- 監視範囲は独自に設定しており、ログ量低減などの理由 で監視対象外としているものがあります
	- 例) evt=file subEvt=openは、設定で記録していません
- Windowsの仕様にしたがって出力しているため、一般的 な操作の感覚とは差異がある場合もあります
	- 例) evt=file subEvt=downloadは、ZoneIdの仕様に従い同一ファ イルで複数出力されることがあります

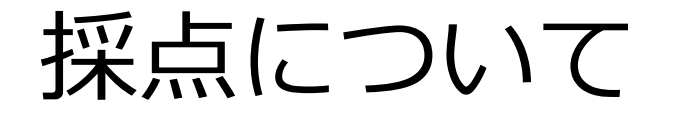

- インターネット上の情報を活用しても問題ありませんが、 採点はあくまでログから読み取った内容に対して行います
- 記述された要点が多いほど高得点になる可能性があります が、誤った記述があった場合は減点します
- 問題の意味や、問題に関係するログ仕様の不明点は、出題 者(早川、村瀬、荒木)に質問してください